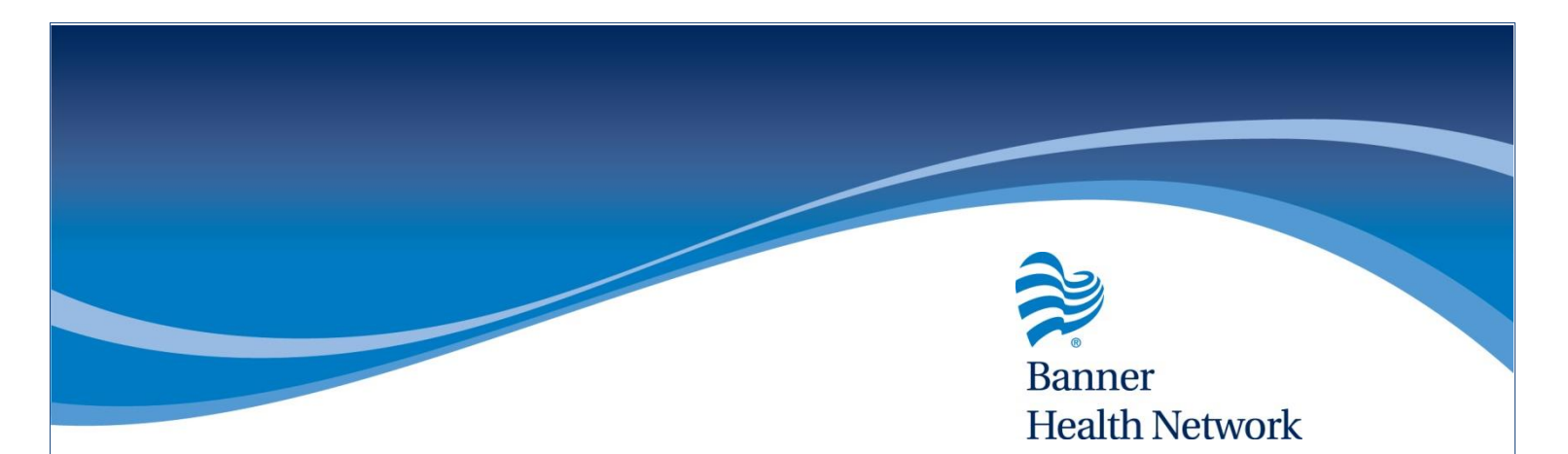

## Unlocked Visits Report

- Click on Reports
- Hover over EMR, and click on Unlocked Visits Reports
- Select the dates range and click Generate

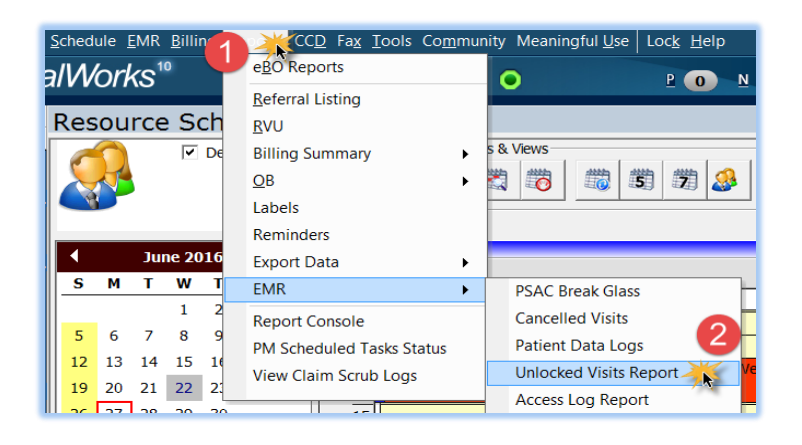

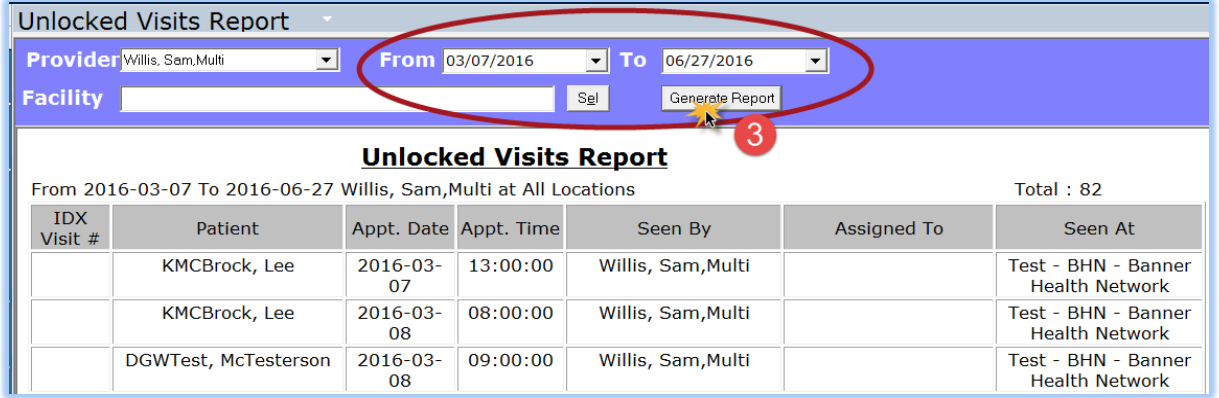

For more information contact the BHN eCW Support Team at [ProviderExperienceCenter@BannerHealth.com](mailto:ProviderExperienceCenter@BannerHealth.com) or visit us at

[www.BannerHealthNetwork.com/ehr/ecw](http://www.bannerhealthnetwork.com/ehr/ecw)

LMS 06/29/2016